# *Практична робота № 7. Знайомство з операційною системою Linux*

Операційна система Linux розрахована на багато користувачів. Для гарантування безпечної роботи користувачів і цілісності системи доступ до неї повинен бути санкціонований.

Для кожного користувача, якому дозволено вхід в систему, заводиться спеціальне реєстраційне ім'я – *username* чи *login* і зберігається спеціальний пароль – *password*, що відповідає цьому імені.

#### *Вхід у систему*

#### *1. З локального комп'ютера*

Якщо ОС Linux встановлена на локальному комп'ютері або встановлена віртуальна машина з такою ОС, а також у системі встановлена графічна оболонка поряд зі звичайними алфавітноцифровими терміналами, найкраще це зробити з алфавітно-цифрового термінала або його емулятора. Щоб перейти з графічної оболонки в алфавітно-цифровий термінал, потрібно натиснуть *<ctrl> + <alt> + <Fx>*, де *Fx* – одна з функціональних клавіш *F1, F2 ... F6.*

Таким чином користувач може потрапити у буквено-цифрову консоль, на номер якої вказує покажчик *tty*.

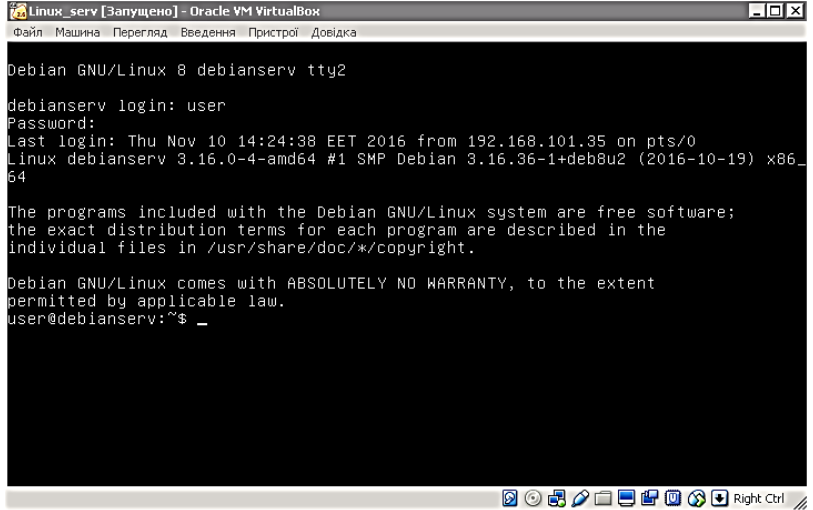

**Рис. 1** – Режим командного рядка (друга консоль)

Наприклад, *tty2* означає, що користувач перебуває у другій консолі. За замовчуванням таких консолей 7. Причому сьома консоль є графічною. Переходити між консолями можна натискаючи клавіші  $\langle \textit{alt} \rangle$  +  $\langle \textit{Fx}\rangle$ . Таким чином, повернутись до графічного режиму можна за допомогою клавіш *<alt> + <F7>*.

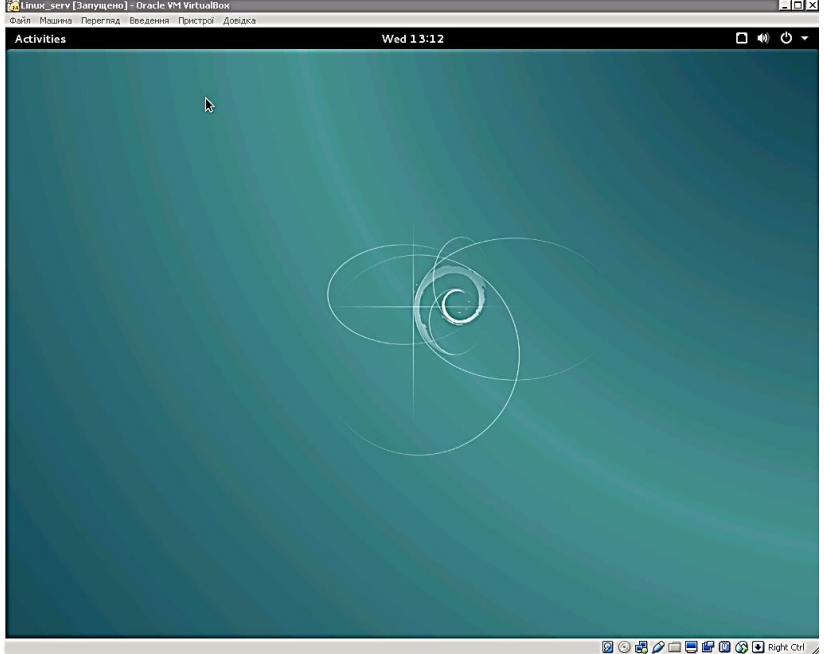

**Рис. 2** – Графічний режим (сьома консоль)

## *2. З віддаленого комп'ютера*

Вхід до ОС Linux з віддаленого комп'ютера можна здійснити за допомогою невеликої программи PuTTY, яка здійснює підключення до віддаленого комп'ютера з ОС Linux по локальній мережі за допомогою протоколу ssh. Недоліком PuTTY є те, що вона підтримує тільки консольний режим, до входу у графічний режим Linux з віддаленого комп'ютера використовуються зовсім інші механізми. Втім, для виконання більшої частини лабораторних робіт консольного режиму буде більш ніж достатньо.

Для того, щоб увійти до системи за допомогою PuTTY перший раз, для початку потрібно налаштувати з'єднання.

У локальній мережі університету встановлений сервер Linux (а саме – Debian 8.6), який має назву *debianserv* та IP-адресу *192.168.96.164.* Саме ці дані і потрібно ввести під час підключення через PuTTY.

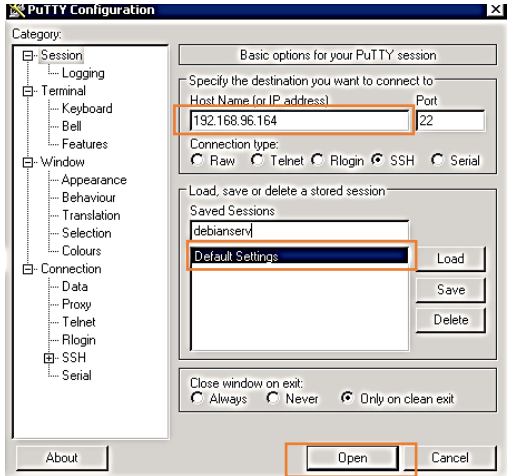

**Рис. 3** – Налаштування підключення до сервера Linux у PuTTY

Зробивши один раз налаштування, його можна зберегти для того, щоб кожний раз не роботи нове налаштування для підключення до серверу.

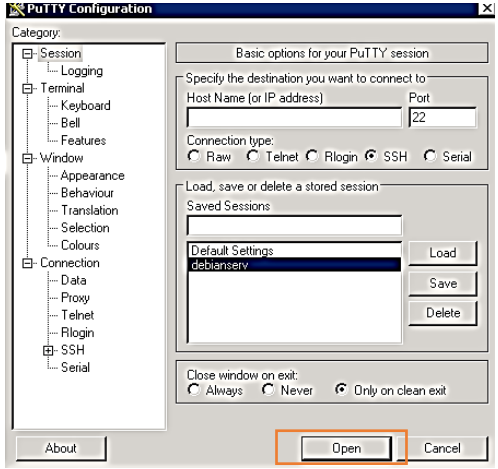

**Рис. 4** – Підключення за збереженим налаштуванням у PuTTY

Після підключення PuTTY надає доступ до консольного режиму віддаленого сервера Linux.<br>Винадалеріальника

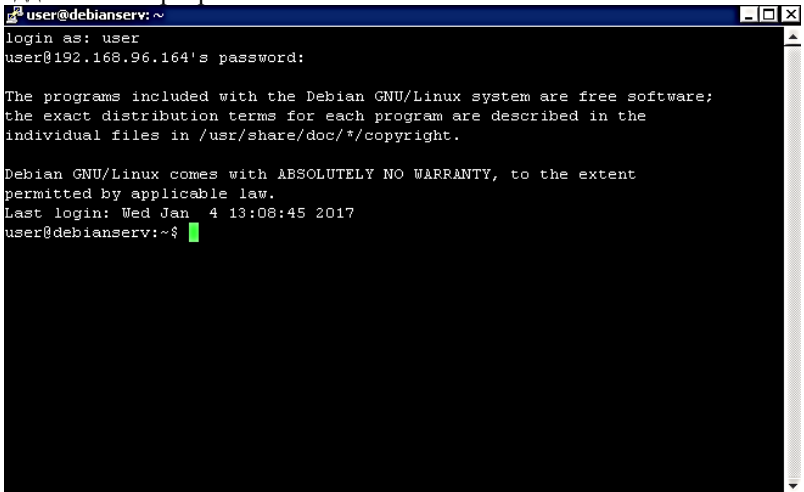

**Рис. 5** – Сеанс роботи з віддаленим сервером Linux у PuTTY

Під час реєстрації в консолі на екрані з'являється напис, що пропонує ввести реєстраційне ім'я, як правило, це «login:». Набравши своє реєстраційне ім'я (у нашому випадку *user*), натискаємо клавішу <Enter>. Після цього система запитує пароль, який відповідає введеному імені, видавши спеціальне запрошення – зазвичай «Password:».

**Увага!** Пароль потрібно набирати уважно, оскільки він на екрані не відображається.

Якщо все було зроблено правильно, на екрані з'являється запрошення до введення команд операційної системи, яке має вигляд *<імя\_користувача>@<назва\_комп'ютера>:~\$*.

Оскільки у поточному сеансі ім'ям користувача є *user*, а назвою комп'ютера – *debianserv*, то запрошення має вигляд *user@debianserv:~\$* (далі під час приведення прикладів як запрошення в описах лабораторних робіт для скорочення буде використовуватись тільки знак *\$*).

# *Команда man – універсальний довідник*

У процесі вивчення операційної системи Linux досить часто може знадобитись інформація про те, що робить та чи інша команда або системний виклик, які у них параметри і опції, для чого призначені деякі системні файли, яким є їхній формат та ін.

Для отримання довідки служить утиліта *man*.

Користуватися утилітою *man* достатньо просто – набрати команду: *\$ man < ім"я>*,

де *<ім'я>* – це імя команди, утиліти, системного виклику, бібліотечної функції або файлу, інформацію про які потрібно дізнатись.

**Приклад.** *\$ man passwd* – отримати інформацію про команду *passwd*, що встановлює пароль.

Щоб перегорнути сторінку отриманого опису, якщо він не помістився на екрані повністю, слід натиснути клавішу *<проміжок>*. Для прокрутки одного рядка потрібно скористатись клавішею *<Enter>*. Повернутися на сторінку назад дозволить одночасне натискання клавіш *<Ctrl>* і *<b>*. Припинити перегляд інформації можна з допомогою клавіші *<q>*.

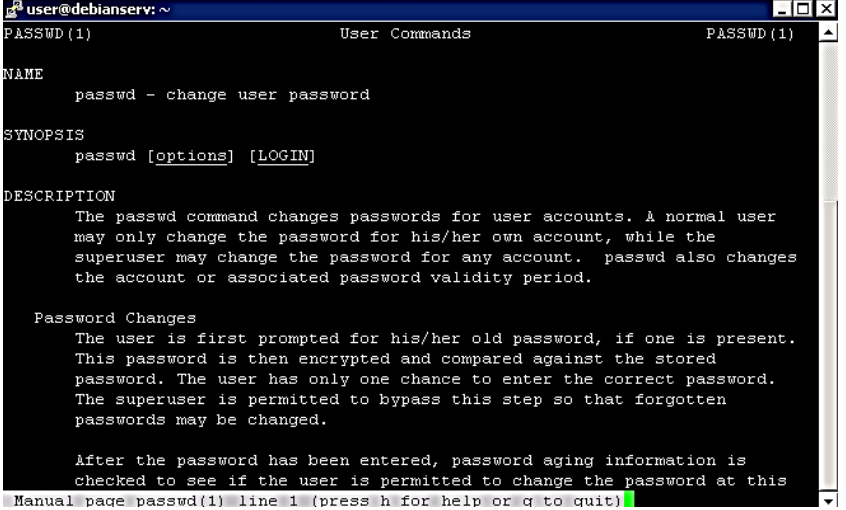

**Рис. 6** – Приклад роботи команди утиліти *man* для виведення інформації про команду *passwd*

Іноді імена команд інтерпретатора і системних викликів або якінебудь ще імена збігаються. Тоді щоб знайти цікаву для вас інформацію, необхідно поставити утиліті man категорію, до якої належить ця інформація (номер розділу). У Linux прийнятий такий розподіл:

- 1. Виконувані файли або команди інтерпретатора.
- 2. Системні виклики.
- 3. Бібліотечні функції.
- 4. Спеціальні файли (зазвичай файли пристроїв)
- 5. Формат системних файлів і прийняті угоди.
- 6. Ігри (зазвичай відсутні).
- 7. Макропакет і утиліти такі, як сам man.
- 8. Команди системного адміністратора.
- 9. Підпрограми ядра (нестандартний розділ).

Якщо ви знаєте розділ, до якого відноситься інформація, то утиліту *man* можна викликати в Linux з додатковим параметром:

# *\$ man <номер\_розділу> < ім"я>*

В інших операційних системах цей виклик може виглядати інакше.

Для отримання точної інформації про розбиття на розділи, формі вказівки номера розділу і додаткові можливості утиліти *man* можна набрати команду:

#### *\$ man man*

## *Завершення роботи системи Linux*

Якщо ви працюєте з ОС Linux, не можна виключати комп'ютер простим відключенням живлення, як це було під MS-DOS. Вимикання ПК відбувається командою *shutdown*.

Команда *shutdown* має такий синтаксис:

## *\$ shutdown <options> <time> < warning-massage>*

З опцій програми *shutdown* найбільш часто використовуються такі:

*–h* – повна зупинка системи (комп'ютер буде вимкнений);

*–r* – перезавантажити систему.

Параметр time вказує час, коли повинна бути виконана команда (не обов'язково виконувати її негайно). Час можна вказати у формі затримки. Наприклад, якщо ви хочете, щоб система зупинилася через 5 хвилин, введіть команду:

#### *\$ shutdown –r +5*

що буде означати «зупинити систему через 5 хвилин і перезавантажитися після того, як робота буде коректно завершена».

#### *\$ shutdown -h 0*

коли ви захочете просто вимкнути комп'ютер. Еквівалентом команди є команда *halt*.

Слід зазначити, що команда shutdown може бути виконана тільки суперкористувачем (у Linux цей користувач завжди має ім'я *root*).

Звичайні користувачі можуть тільки завершити поточний сеанс. Для цього потрібно виконати команду: *\$ exit* або *\$ logout*

## *Завдання*

- 1. За допомогою програми PuTTY під'єднатись до сервера debianserv у мережі.
- 2. Увійти до системи за допомогою свого логіна та пароля, попередньо зареєструвавшись у системі за допомогою викладача.
- 3. Використовуючи утиліту *man*, знайти інформацію про команди *pwd, who, whoami, last*
- 4. Використовуючи команди who, whoami, last отримаєте відомості про користувачів, що працюють у системі.

# *Контрольні питання*

- 1. Як здійснити вхід у систему Linux з локального комп'ютера?
- 2. Як здійснити вхід у систему Linux з віддаленого комп'ютера?
- 3. Для чого призначена программа PuTTY?
- 4. Як знайти довідкову інформацію про команди Linux?
- 5. За допомогою яких команд можна отримати інформацію про користувачів, що працюють у системі?
- 6. Які дії виконує команда pwd?
- 7. Як вийти з системи Linux?